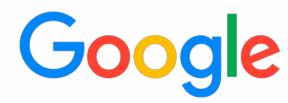

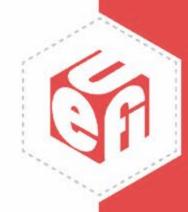

# Creating an EDK2 Firmware Image With an Embedded Application

UEFI Fall 2023 Developers Conference & Plugfest
October 9-12, 2023
Presented by Mikolaj Lisik (Google)

## Agenda

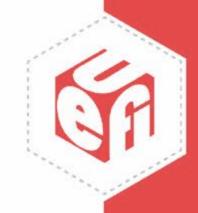

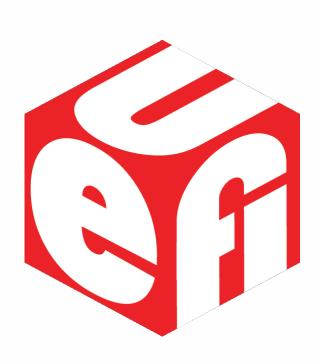

- Introduction
- What is AMD SEV-SNP and how Does it Help Attestation
- Embedding a UEFI App Into the Firmware Image
- Booting the UEFI App From ROM
- Questions

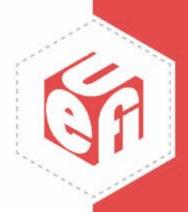

### Introduction

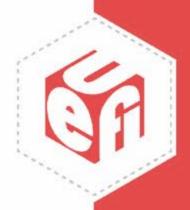

# What is SEV-SNP and How Does it Help Attestation?

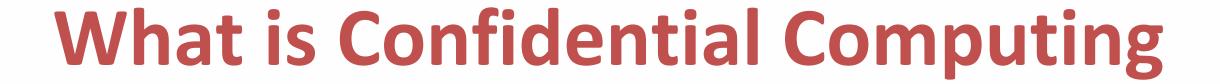

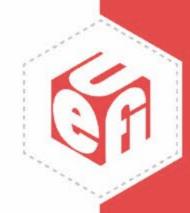

"Confidential computing is a security and privacy-enhancing computational technique focused on protecting data in use"

Source - <a href="https://en.wikipedia.org/wiki/Confidential">https://en.wikipedia.org/wiki/Confidential</a> computing

#### What is SEV-SNP

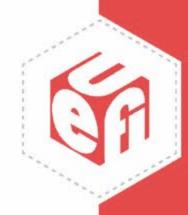

- SEV Secure Encrypted Virtualization Memory Protection
- . SEV-ES SEV-Encrypted State -
  - Register Protection
- SEV-SNP SEV-Secure Nested Paging -Integrity Protection

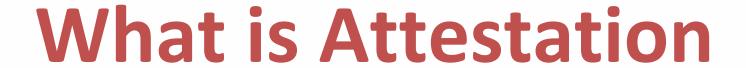

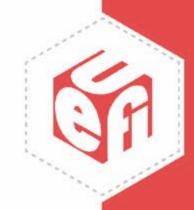

"The process of validating the integrity of a computing device such as a server needed for trusted computing"

Source - <a href="https://en.wikipedia.org/wiki/Attestation">https://en.wikipedia.org/wiki/Attestation</a>

# **But How Does AMD SEV-SNP Help Attestation?**

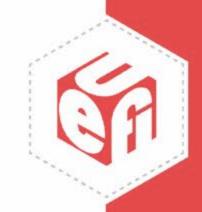

To support remote attestation, the AMD SNP platform measures the initial workload loaded to memory

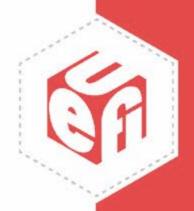

### Adding a UEFI App to the ROM

## **Basic File Terminology**

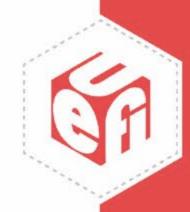

DSC - Description File

FDF - Flash Description File

**INF** - Information File

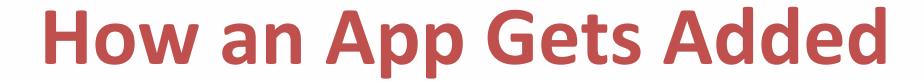

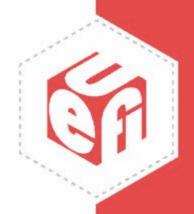

It needs to get added to the DSC file:

```
Mile Modul e Pkg/Logo/LogoDxe.inf
  Mile Module Pkg/Application/UiApp/UiApp.inf {
    <Li br ar yCl as ses>
NULL | Mile Modul e Pkg/Li brary/Devi ce Manager Ui Li b/Devi ce Manager Ui Li b. i nf
       NULL | Mile Modul e Pkg/Li brary/Boot Manager Ui Li b/Boot Manager Ui Li b. i nf
NULL | Mile Modul e Pkg / Li brary / Boot Maint enance Manager Ui Li b / Boot Maint enance
Manager Ui Li b. i nf
!ifdef $(CSM_ENABLE)
       NULL Ovmf Pkg/Csm/LegacyBoot Manager Li b/LegacyBoot Manager Li b. i nf
       NULL Ovmf Pkg/Csm/LegacyBoot Maint Ui Lib/LegacyBoot Maint Ui Lib. inf
! endi f
  Ovmf Pkg/QemuKernel Loader Fs Dxe/QemuKernel Loader Fs Dxe. inf {
```

### How an App Gets Added

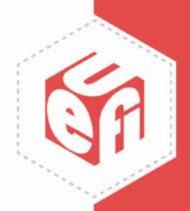

It needs to get added to the FDF file:

```
INF Mile Modul ePkg/Universal/Bds Dxe/Bds Dxe.inf
INF Mile Modul ePkg/Application/UiApp/UiApp.inf
INF
Ovmf Pkg/QemuKernel Loader Fs Dxe/QemuKernel Loader Fs Dxe.
inf
(...)
```

# What if the Applications Source Code is not Buildable in EDK2?

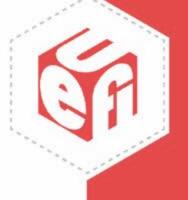

# What if the Applications Source Code is not Buildable in EDK2?

```
[Defines]
  I NF_VERSI ON
                                      = 0x00000001
  BASE NAME
                                      = BuiltinApp
  FI LE_GUI D
                                      = 342114AA-
6030-4FFD-A77C-876A414E58F3
  MODULE TYPE
UEFI _APPLI CATI ON
  VERSI ON STRING
                                      = 1.0
[Binaries. X64]
```

PE32 | BuiltinApp. efi

## **Creating a Custom FDF File Summary**

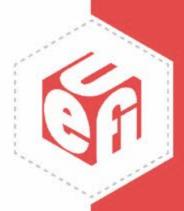

- Create a custom build rule that takes an application as a parameter
- Build and copy the application as BuiltinApp.efi in a predefined location in EDK2
- . Trigger the custom EDK2 build rule

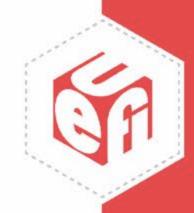

# **Booting the UEFI App from ROM**

### **Booting the UEFI App from ROM - Options**

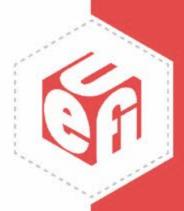

- Creating a filesystem inside the ROM and copying an app there
- Using UEFI variables
- Rewriting the BDS phase

# Creating a Filesystem Inside the ROM and Copying an App There

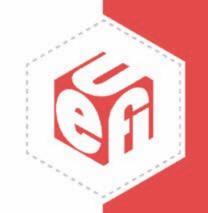

Dropped due to better alternatives

### **Using UEFI Variables**

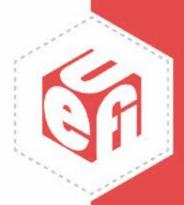

A UEFI variable can be created in the format of

```
Fv(3CD7F9D4-9667-49E1-B41B-C7CF0C4243D8)/
FvFi1e(342114AA-6030-4FFD-A77C-876A414E58F3)
```

The first guid signals the firmware image as the source. It should be taken from the .fdf files:

```
Fv Na me Gui d = 3 CD7 F9 D4 - 9667 - 49 E1 - B41 B - C7 CF0 C4243 D8
```

The second guid is what was assigned to the application.

### **Using UEFI Variables**

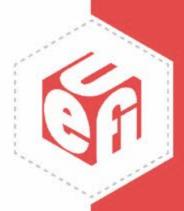

#### **Positives:**

Simple to set up, only a new variable needs to get added

#### **Negatives:**

- Less secure, the system can accidentally boot into something it shouldn't
- Variables in OVMF can be edited by external factors, the solution isn't entirely self contained

### Rewriting the BDS Phase

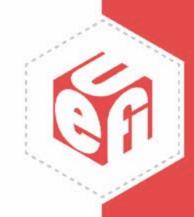

### Platform Initialization (PI) Boot Phases

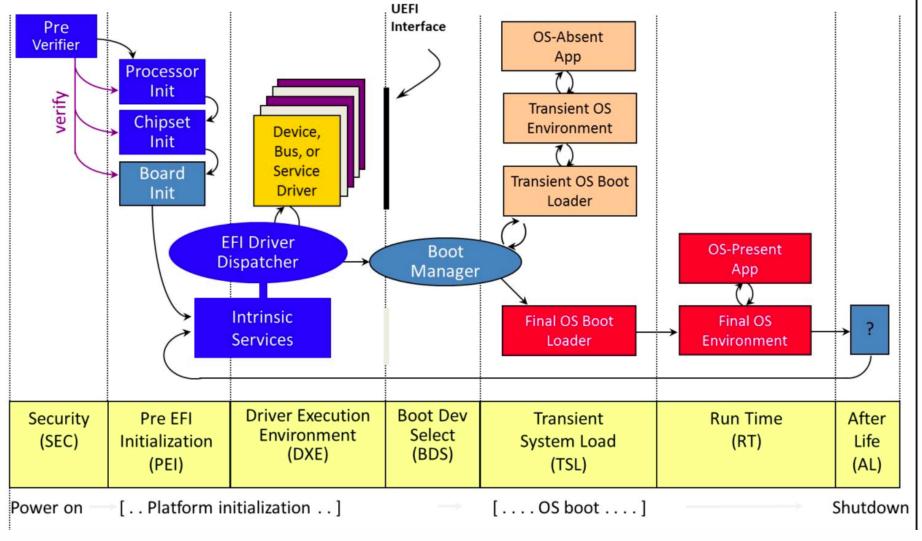

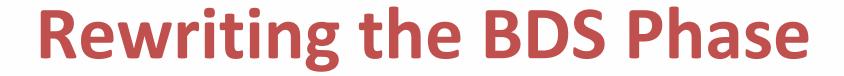

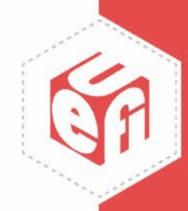

We could copy the entire BDS phase. The files that need to be duplicated are located in

Ovmf Pkg/Li brary/Pl at formBoot Manager Li b/

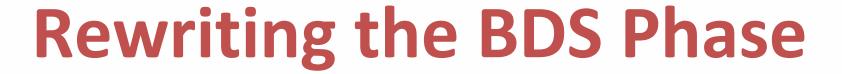

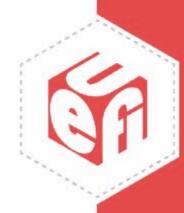

In order to boot directly into the new app located in the formware image the new BDS implementation will simply need to contain a reference to:

```
//
// Register the new app
//
PlatformRegisterFvBootOption (
    &gBuiltinAppGuid, L"Built in App Bootloader",
LOAD_OPTION_ACTIVE
);
```

### Rewriting the BDS Phase - Downsides

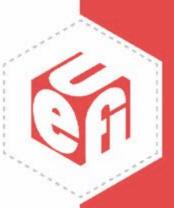

#### **Positives:**

- Full control over the boot process. Each UEFI workload will always boot only into the specified app
- The solution is entirely self contain and does not depend on any external factors
- Ease of making additional changes (e.g. deletion of the UI app)

#### **Negatives:**

Larger maintenance cost

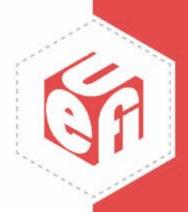

## Questions

# Thanks for attending the UEFI Fall 2023 Developers Conference & Plugfest

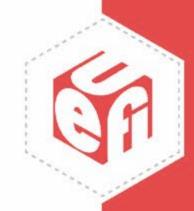

For more information on UEFI Forum and UEFI Specifications, visit <a href="http://www.uefi.org">http://www.uefi.org</a>

presented by

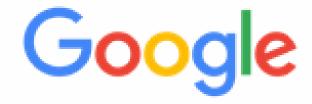